Promethean

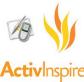

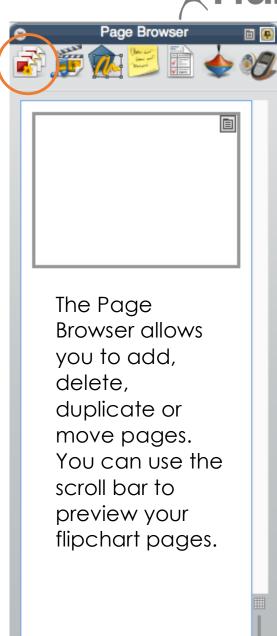

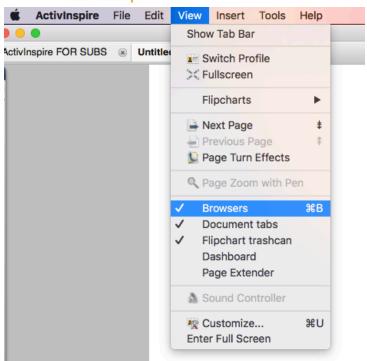

If you can't find your Browser, you might have exited out of it. Go to "View", "Browsers". Your Browser will reappear.

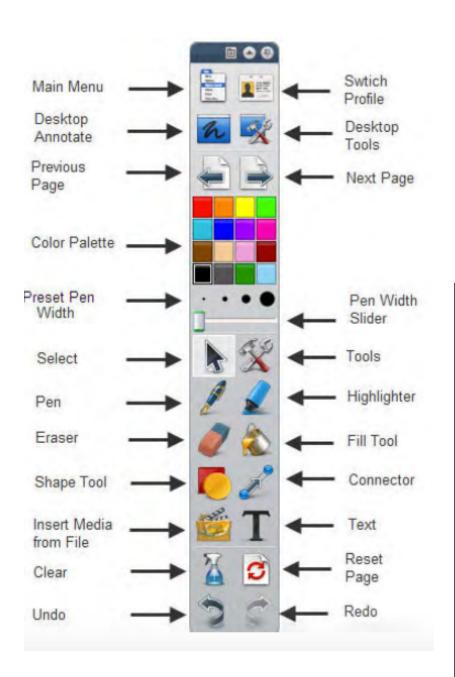

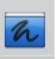

## **Desktop Annotate**

allows you to annotate over anything on your screen (Powerpoints, Google Slides, PDFs, etc.)

## NOTES:

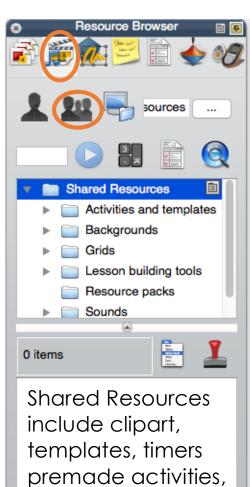

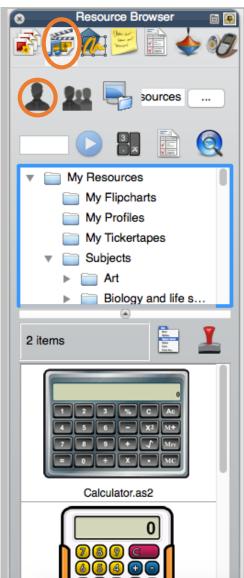

If you want extra resources in your PERSONAL resources (clip art, interactive objects, templates, etc.) go to:
<a href="https://www.support.prometheanworld.com">www.support.prometheanworld.com</a>

- Select Software Solutions
- Select ActivInspire
- Scroll down a bit
- Select ActivInspire Resource Pack
- Download and open the Resource Pack
- MACS ONLY: Go to ActivInspire, File, Import, Resource Pack to Personal Resources (from the downloads folder)
- Wait for files to import

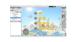

ActivInspire

Activinspire helps teachers bring lessons to life with rich, powerful act blending real-time assessment and real-world experience into the lear a collection of short video tutvials on how to complete a variety of fu containers to working with Magic Ipke.

DOWNLOAD ACTIVINSPIRE

ACTIVINSPIRE RESOURCE PAGE

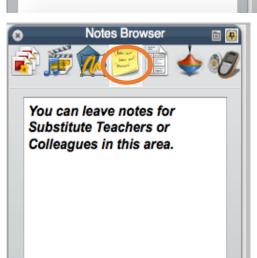

etc.

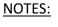

## Importing PDFs

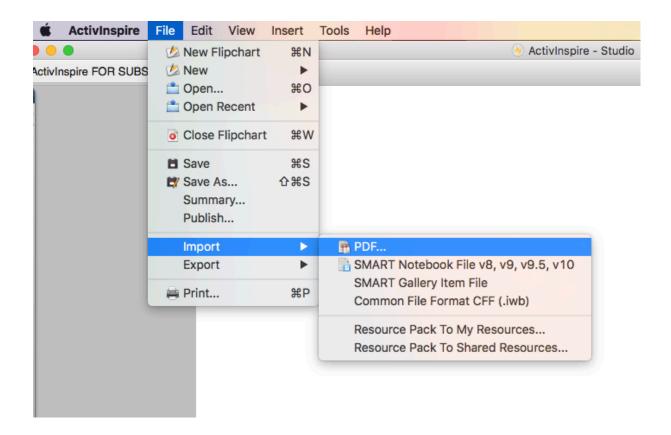

## **Inserting Links**

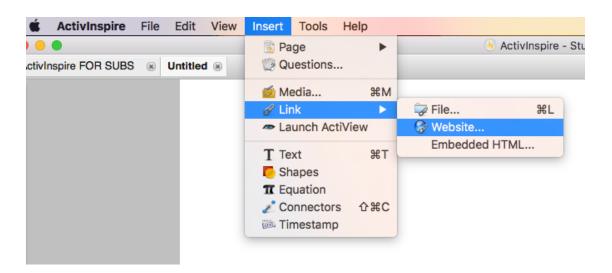